# **Redistricting Access Tools**

Karin Mac Donald & Jaime Clark The Statewide Database UC Berkeley

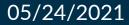

## Multi-faceted approach to software access

- Community of Interest Tool
- Two levels of Line Drawing Software:
  - Desktop Line Drawing Software
    - O Draw My CA Plugin for QGIS
  - Online Line Drawing Software

O Draw My CA Districts

- Redistricting Access Centers
  - O Staff available for in-person and virtual appointments

# Community of Interest (COI) Tool

#### DrawMyCACommunity.org

- Official launch March 2, 2021
- Available in 16 languages
- Ongoing updates of support features
- CRC receiving daily exports of submissions
- New to this redistricting process!

#### **Target audience**

- Everyone!
- Collecting input from as many Californians as possible
- Regardless of knowledge/interest in redistricting
- Relatively simple task: Define your community of interest

#### Line Drawing Software

#### **Different target audience**

- Available to all Californians
- But more knowledge of/interest in redistricting
- Need to know what a district is
- Drawing legally compliant districts is hard

#### Scale of submissions will be different

- 22,000 written submissions in 2011
- <50 listed as submitting plan(s)

#### Filing access gap

- COI tool for those providing "building blocks"
- Options for those who want to try putting building blocks together
- California's unique needs and data (incarcerated persons adjustment, non-partisan approach)
- The only free redistricting tools that integrate CA's census blocks and data
- The only free redistricting tools available in Spanish
- Not a replacement for private software used by redistricting professionals

## Draw My CA Plugin for QGIS (Desktop software)

# Available to all, though not an ideal solution for everyone

- Moderate level of sophistication to install
- Large data files to download
- Ideal for fixed locations like access centers, libraries, colleges, etc.
- Full GIS software and capabilities: greater number of features, more functionality, steeper learning curve
- New to this redistricting process!

## Draw My CA Plugin for QGIS – Features

Designed to facilitate access to California's statewide redistricting process

Free to use; built on open-source GIS software no license needed

Live help available 7 days a week through virtual appointments

Available at all Redistricting Access Centers

Members of the public can download to their PCs and use at home

Users submit their district plans directly to the CRC

The only free to use full redistricting software available for the State of CA

Plugin available in Spanish and English

#### Draw My CA Plugin for QGIS – User flow

Log in with Draw My California credentials

Connect to the server or work offline

Create a new district plan by type (Congressional, Assembly, Senate, and Board of Equalization)

Create and edit districts

Write comments

Submit input to the California Citizens Redistricting Commission

# Login and Connect to Server

Users log in with their Draw My California credentials

• Users only see their own projects, even on public computers

Users can work offline or connect to the server

• Connect to the server: create a plan on one computer, keep working on that plan from a different computer

| 🛃 User Co  | nnect ×                          |
|------------|----------------------------------|
| Connection | Existing user 🔹                  |
| User name  | username                         |
| Password   | •••••                            |
| Offli      | ne <u>C</u> onnect <u>Cl</u> ose |

#### Choose area

Users choose the geography they'd like to work with

Users can work with individual counties, a group of counties, or statewide redistricting plans

|                                                                                                    |   | S Plan Ivlana           | agement                                                                                                    | $\sim$ |
|----------------------------------------------------------------------------------------------------|---|-------------------------|----------------------------------------------------------------------------------------------------|--------|
| 💺 Plan Management                                                                                                    | × | Project<br>Project Name | New Project                                                                                                    | •      |
| Project New Project Project Name Check/Uncheck to add/remove Counties San Joaquin [06077] ✓ San Luis Obispo [06079] San Mateo [06081] ✓ Santa Barbara [06083] Santa Clara [06085] Santa Clara [06087] Shasta [06089] Sierra [06091] Siskiyou [06093] Solano [06095] Open Cance |   | Check/Unched            | k to add/remove Counties<br>prnia [06]<br>lameda [06001]<br>lpine [06003]<br>mador [06005]<br>utte [06007]<br>alaveras [06009]<br>olusa [06011]<br>ontra Costa [06013]<br>lel Norte [06015]<br>l Dorado [06017]<br>resno [06019]<br>ilenn [06021]<br>lumboldt [06023]<br>mperial [06025] | •      |
|                                                                                                    |   |                         |                                                                                                    |        |

 $\times$ 

# Choose Plan Type

Based on the type of district the user would like to work with, the ideal population is automatically calculated by the plugin

 Users have the information they need to draw districts that comply with the equal population criterion

Users can start with a blank map or with the 2011 statewide districts

 After the CRC's draft maps are published, users will be able to start with draft districts

| Create Layer Delete Layer Layer Name Plan Type California State Senate California State Assembly Board of Equalization US House of Representatives | Layer Name<br>Plan Type California State Senate<br>California State Assembly<br>Board of Equalization                | 🔇 Plan Layers             | ×                           |
|----------------------------------------------------------------------------------------------------|----------------------------------------------------------------------------------------------------|---------------------------|-----------------------------|
| Plan Type California State Senate<br>California State Assembly<br>Board of Equalization                                                            | Plan Type California State Senate<br>California State Assembly<br>Start with existing Layer<br>Board of Equalization | Create Layer Delete       | e Layer                     |
| California State Assembly<br>Board of Equalization                                                                                                 | California State Assembly<br>Start with existing Layer Board of Equalization                                         | Layer Name                |                             |
| Start with existing Layer Board of Equalization                                                                                                    | Start with existing Layer Board of Equalization                                                                      | Plan Type                 | California State Senate     |
| 5 / Board of Equalization                                                                                                    | 5 7 Board of Equalization                                                                                            |                           | California State Assembly   |
| US House of Representatives                                                                                                    | US House of Representatives                                                                                          | Start with existing Layer | Board of Equalization       |
|                                                                                                    |                                                                                                    |                           | US House of Representatives |

| Create Laye     | Delete Lay     | /er                  |   |
|-----------------|----------------|----------------------|---|
| La              | yer Name       |                      |   |
|                 | Plan Type Cali | ifornia State Senate | • |
| Start with exis | ting Lawor Sel | ect                  |   |

#### Census Block-level data

Users have access to data on Census Block geography

Users have access to California's official redistricting database

The only free redistricting

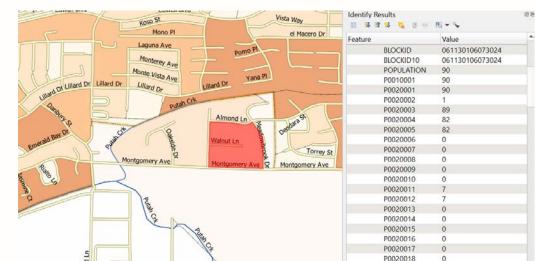

## Export and Submit

Users who are connected to the server can submit their single district, partial, or full redistricting plans to the CRC

Users can export:

- Equivalency files
- Shapefiles

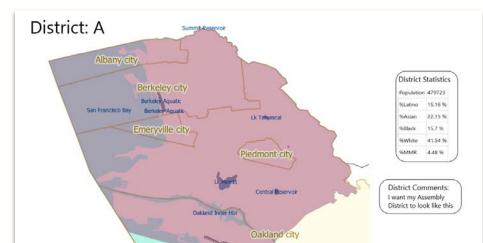

# Demo of Draw My CA Plugin for QGIS

#### Draw My CA Districts (Online redistricting tool)

# Unique challenges because of state's size

- Amount of data that needs to be supported
- Census block-level geography
- Number of potential users
- Bandwidth issues
- Single purpose, not full GIS application – fewer features, less functionality, easier to use

#### Draw My CA Districts - Key Features

Designed to facilitate public access to California's redistricting process

Free to use; no license needed

Users submit their district plans to the CRC

Live help available 7 days a week through "chat" function or virtual appointment

The only free to use online redistricting tool available in Spanish

The only free to use online redistricting tool with statewide Census Block-level

#### Draw My CA Districts - User flow

Log in or use as guest

Create a new district plan by type (Congressional, State Assembly, State Senate, and Board of Equalization)

Create and edit district(s)

Write comments

Submit to the California Citizens

# Demo of Draw My CA Districts

## Export and Submit

Users submit their single districts, partial, or full redistricting plans to the Commission from inside the tool

File types available for export to user's local computer:

- Equivalency file
- Shapefile
- PDF
- These files will also be sent to the CRC

## Looking Ahead

#### Multiple options for access

- Redistricting Access Centers offering in-person access and support
- QGIS plugin where Centers impractical
- Online anywhere
- Virtual appointments available with technical support staff 7 days a week
- Live chat support available 7 days a week for online tools

#### Timeline

- COI Tool: March 2, 2021
- Centers: August 16, 2021
- Line drawing software: Late September 2021

#### Statewide Database (SWDB) role

Come as with the COLTeel

# Thank you!

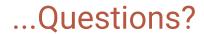

iaima@statawidadatahasa ora